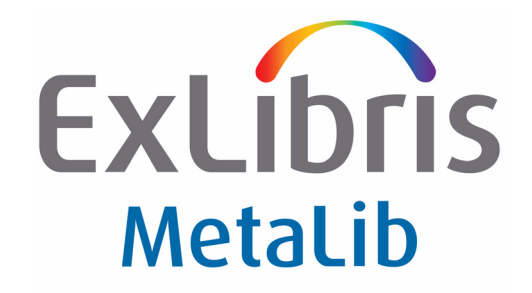

## **MetaLib Installation Kit**

Version 4.5

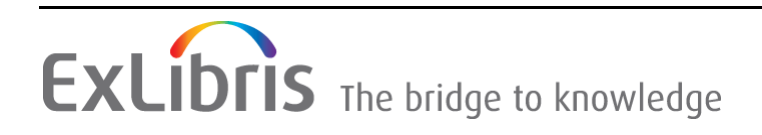

#### **CONFIDENTIAL INFORMATION**

The information herein is the property of Ex Libris Ltd. or its affiliates and any misuse or abuse will result in economic loss. DO NOT COPY UNLESS YOU HAVE BEEN GIVEN SPECIFIC WRITTEN AUTHORIZATION FROM EX LIBRIS LTD.

This document is provided for limited and restricted purposes in accordance with a binding contract with Ex Libris Ltd. or an affiliate. The information herein includes trade secrets and is confidential.

#### **DISCLAIMER**

The information in this document will be subject to periodic change and updating. Please confirm that you have the most current documentation. There are no warranties of any kind, express or implied, provided in this documentation, other than those expressly agreed upon in the applicable Ex Libris contract. This information is provided AS IS. Unless otherwise agreed, Ex Libris shall not be liable for any damages for use of this document, including, without limitation, consequential, punitive, indirect or direct damages.

Any references in this document to third‐party material (including third‐party Web sites) are provided for convenience only and do not in any manner serve as an endorsement of that thirdparty material or those Web sites. The third‐party materials are not part of the materials for this Ex Libris product and Ex Libris has no liability for such materials.

#### **TRADEMARKS**

"Ex Libris," the Ex Libris bridge, Primo, Aleph, Alephino, Voyager, SFX, MetaLib, Verde, DigiTool, Preservation, Rosetta, URM, ENCompass, Endeavor eZConnect, WebVoyáge, Citation Server, LinkFinder and LinkFinder Plus, and other marks are trademarks or registered trademarks of Ex Libris Ltd. or its affiliates.

The absence of a name or logo in this list does not constitute a waiver of any and all intellectual property rights that Ex Libris Ltd. or its affiliates have established in any of its products, features, or service names or logos.

Trademarks of various third‐party products, which may include the following, are referenced in this documentation. Ex Libris does not claim any rights in these trademarks. Use of these marks does not imply endorsement by Ex Libris of these third‐party products, or endorsement by these third parties of Ex Libris products.

Oracle is a registered trademark of Oracle Corporation.

UNIX is a registered trademark in the United States and other countries, licensed exclusively through X/Open Company Ltd.

Microsoft, the Microsoft logo, MS, MS‐DOS, Microsoft PowerPoint, Visual Basic, Visual C++, Win32,

Microsoft Windows, the Windows logo, Microsoft Notepad, Microsoft Windows Explorer, Microsoft Internet Explorer, and Windows NT are registered trademarks and ActiveX is a trademark of the Microsoft Corporation in the United States and/or other countries.

Unicode and the Unicode logo are registered trademarks of Unicode, Inc.

Google is a registered trademark of Google, Inc.

Copyright Ex Libris Limited, 2012. All rights reserved. Document released: January 3, 2012

## **Table of Contents**

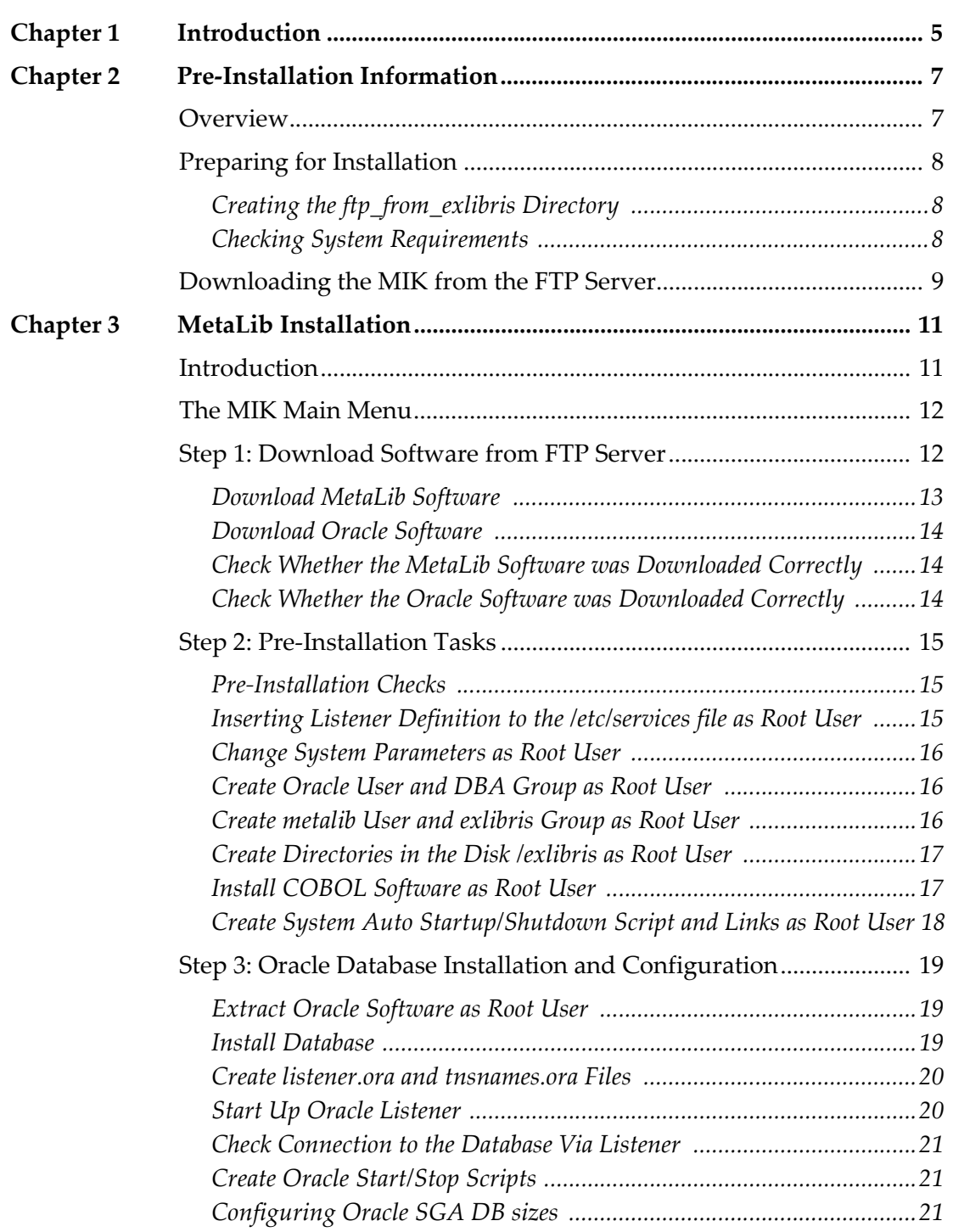

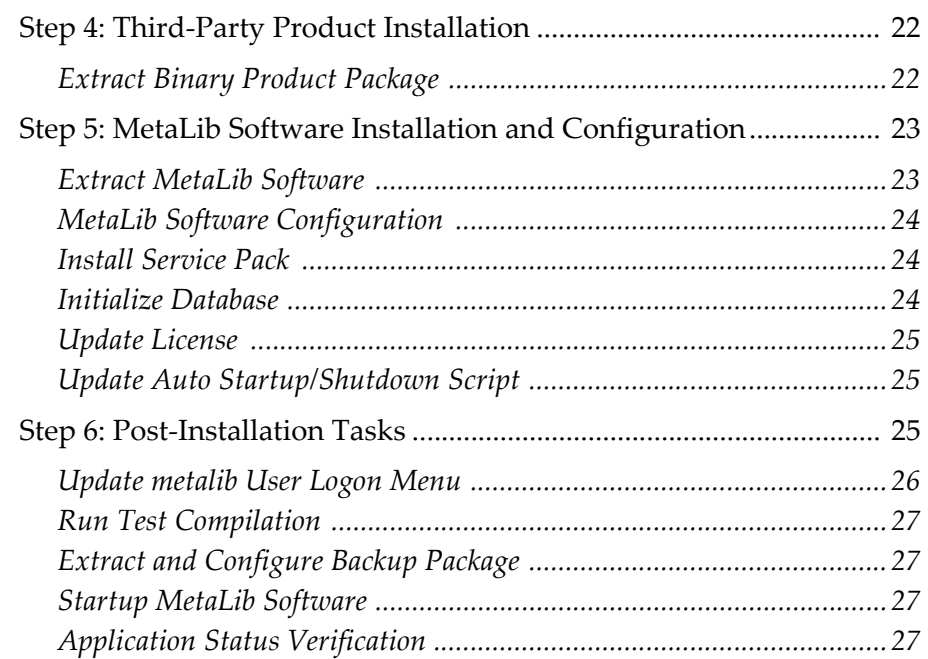

## **[Part 1 Appendixes](#page-28-0)**

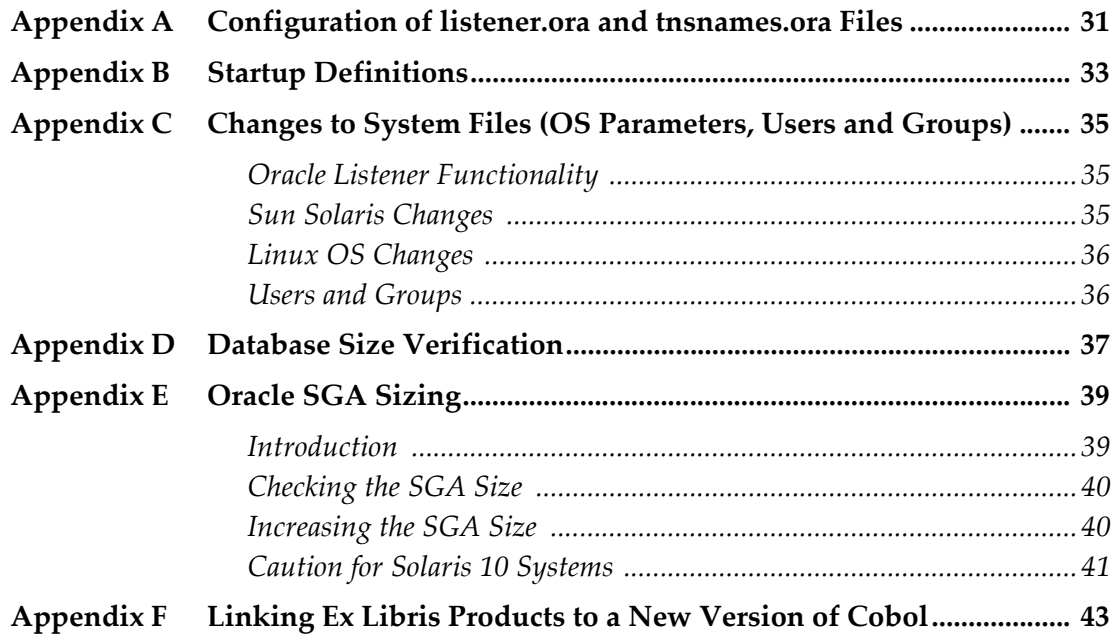

## **1**

## <span id="page-4-0"></span>**Introduction**

Ex Libris provides an automated MetaLib Installation Kit (MIK) for customer self-installation. The installation should be performed by a local System Administrator and can take up to a few hours, depending on the server.

## **NOTE:**

Ex Libris offers installation services at a cost to interested customers. Please contact your local office to obtain a quote. You can access the Request for MetaLib Installation in the MetaLib Installation and Implementation Information folder on the Customer Center.

#### **IMPORTANT:**

MIK version 4.5 should be used only by local offices for new customers. It should not be used for upgrade purposes.

MIK version 4.2 should be used to upgrade MetaLib version 3 to MetaLib version 4 for new and existing servers.

This document provides instructions for the automatic installation of MetaLib version 4.5 using the MetaLib Installation Kit (MIK). The package facilitates installation of MetaLib version 4.5, Oracle 11.2, and the creation of an Oracle database.

The MIK includes the following components:

- Installation package scripts and init files
- MetaLib software MetaLib application and pre-generated third-party products (Cobol, GCC for Sun Solaris, Java, Perl, Apache, and so on)
- Oracle 11.2 Enterprise edition
- Oracle database for Oracle 11.2

The MetaLib installation using MIK involves the following steps:

- Download software from FTP server
- Pre‐installation tasks
- Oracle database installation and configuration
- Installation of third‐party products
- MetaLib software installation and configuration
- Post-installation tasks

Before you begin your installation, ensure that you have received the following:

- A MetaLib license from your local support office
- COBOL installation keys (serial number) for MetaLib installation on the Linux operating system

#### **NOTE:**

During the MetaLib installation, two reboots of the server are required, one for new values of the system parameters to take effect, the other to test startup scripts. Other Ex Libris applications on the server that use Oracle will experience a short downtime as well when the new Oracle 11.2 listener is configured. The downtimes will occur during Step 3 of the Oracle installation and configuration. For more information, see **[Start](#page-19-2) Up Oracle [Listener](#page-19-2)** on page **20**).

# **2**

## <span id="page-6-0"></span>**Pre-Installation Information**

This section includes:

- **[Overview](#page-6-1)** on page **7**
- **Preparing for [Installation](#page-7-0)** on page **8**
- **[Downloading](#page-8-0) the MIK from the FTP Server** on page **9**

## <span id="page-6-1"></span>**Overview**

The MIK can be downloaded from the Ex Libris FTP server or, in special circumstances, supplied as a DVD package for customers with strict security policies.

Customers should contact their local support office for the user name and password for accessing the Ex Libris FTP server.

The MetaLib installation is performed in the following standard directories:

- MetaLib software in the /exlibris/metalib/m4\_<slot>directory
- Oracle software in the /exlibris/app/oracle/product/11r2 directory

## **NOTES:**

- MetaLib version 4.5 should be installed on a different slot from your current MetaLib version 4 slot (if applicable).
- If you have a previous installation of Oracle 11.2 installed by Ex Libris, it can also be used in MetaLib version 4.5. Contact your local office for further details.

A single log file containing confirmation and feedback on the installation, the status of each step and reporting errors will be created. This log file is placed under the following log file:

/exlibris/ftp\_from\_exlibris/mik/log/metalib\_installation\_kit.log

## <span id="page-7-0"></span>**Preparing for Installation**

Before the MIK can be installed, the server must meet specific requirements and contain a download directory for the installation files.

## <span id="page-7-1"></span>**Creating the ftp\_from\_exlibris Directory**

If you are installing a fresh copy of MetaLib version 4.5 on a server that does not have an earlier version of MetaLib, perform the following steps to create the ftp\_from\_exlibris directory:

- **1** Log on to the server as root.
- **2** Enter the following commands to create the ftp directory:

```
>> cd /exlibris
>> mkdir ftp_from_exlibris
```
If you are upgrading from MetaLib version 3.13 or 4 to version 4.5 and are installing version 4.5 on the same server:

- **1** Check that the ftp\_from\_exlibris directory exists in the /exlibris directory.
- **2** If the directory does not exist, create it using the above instructions.

## <span id="page-7-2"></span>**Checking System Requirements**

Before installing MetaLib, verify that all operating system components comply with the MetaLib/SFX requirements, as outlined in the *Requirements for MetaLib Version 4 and SFX Version 4 Installation* document.

Check and update the /etc/hosts file as follows, if required:

```
>> vi /etc/hosts
```
**[Figure](#page-8-1) 1** shows an example of a /etc/hosts file. When configuring the file:

- The first active line should be configured exactly as shown.
- The second line should contain the internal IP address followed by the fully qualified name (host name + domain name), and then the short name and possible aliases.

```
# Do not remove the following line, or various programs
# that require network functionality will fail.
127.0.0.1 localhost.localdomain localhost
10.1.222.22 ml-inst.corp.metalib.com ml-inst
```
Figure 1: Example of /etc/hosts File

<span id="page-8-1"></span>The internal IP address can be found using the following commands.

■ For SunOS:

```
/usr/sbin/ifconfig -a | grep inet | grep -v 127.0.0.1 | awk 
'{print $2}'
```
■ For Linux:

```
/sbin/ifconfig -a | grep addr: | grep -v 127.0.0.1 | awk 
'{print $2}'
```
#### **NOTE:**

Any changes in the /etc/hosts file should be performed by a qualified system administrator only.

## <span id="page-8-0"></span>**Downloading the MIK from the FTP Server**

To download the installation package from the Ex Libris FTP server, execute the following commands from your server:

```
cd /exlibris/ftp_from_exlibris
ftp ftp.exlibrisgroup.com [<username>:mik44 ; <password>]
ftp prompt> bin
ftp prompt> get mik.4.5.0.tar
ftp prompt> quit
```
Enter the following command to extract the MIK package:

```
>> tar -xvf mik.4.5.0.tar
```
## **3**

## <span id="page-10-0"></span>**MetaLib Installation**

This section includes:

- **[Introduction](#page-10-1)** on page **11**
- **The MIK Main [Menu](#page-11-0)** on page **12**
- **Step 1: [Download](#page-11-1) Software from FTP Server** on page **12**
- **Step 2: Pre‐[Installation](#page-14-0) Tasks** on page **15**
- **Step 3: Oracle Database Installation and [Configuration](#page-18-0)** on page **19**
- **Step 4: Third‐Party Product [Installation](#page-21-0)** on page **22**
- **Step 5: MetaLib Software Installation and [Configuration](#page-22-0)** on page **23**
- **Step 6: Post‐[Installation](#page-24-2) Tasks** on page **25**

## <span id="page-10-1"></span>**Introduction**

Perform all MIK steps in the order displayed on the menu, that is, first complete the functions under Step 1 in the order listed. When those functions are completed, proceed to Step 2, and so forth.

#### **NOTE:**

Steps that should be performed by the root or oracle user have a corresponding note. All other steps should be performed as the metalib user.

To start the process, enter the following commands:

```
cd /exlibris/ftp_from_exlibris/mik
./mik_menu
```
You can exit the MIK at any stage of the installation. To restart the process, enter the above commands.

A single log file, containing confirmation and feedback on the installation, the status of each step and reporting errors can be found under:

/exlibris/ftp\_from\_exlibris/mik/log/metalib\_installation\_kit.log

## <span id="page-11-0"></span>**The MIK Main Menu**

The MIK main menu (see **[Figure](#page-11-2) 2**) is used throughout the MetaLib installation, outlining the main steps of the installation. The main menu has a header that includes the current date and operating system used. The MetaLib directory and the Oracle database fields are populated once the relevant components are installed.

```
 MetaLib Installation Kit
               ----------------------------------------------------------------------
Date: Wed Oct 22 19:10:24 IDT 2010
OS: Linux
MetaLib version: 4.5.0
MetaLib directory: 
Oracle database: 
Server: il-inst10.corp.exlibrisgroup.com
----------------------------------------------------------------------
- 1. Download software from FTP server
- 2. Pre-installation tasks
  3. Oracle database installation and configuration
- 4. Third-party products installation
- 5. MetaLib software installation and configuration
- 6. Post-installation tasks
Enter key (q to quit)[q]:
```
Figure 2: The Main MIK Menu

## <span id="page-11-2"></span><span id="page-11-1"></span>**Step 1: Download Software from FTP Server**

The first step on the main menu is to download the software from the FTP site: Enter **1** to display the Download software from FTP server menu (see **[Figure](#page-12-1) 3**).

```
 MetaLib Installation Kit
----------------------------------------------------------------------
Date: Wed Oct 22 19:10:24 IDT 2010
OS: Linux
MetaLib version: 4.5.0
MetaLib directory:
Oracle database:
Server: il-inst10.corp.exlibrisgroup.com
   ----------------------------------------------------------------------
#######################################################################
####################### Warning ###########################
## This MetaLib version is for new installations only. ###############
# For upgrade from MetaLib 3 please contact your local support office #
#######################################################################
1. Download software from FTP server
  - 1. Download MetaLib software
- 2. Download Oracle software and third party products
- 3. Check if the MetaLib software was downloaded correctly
- 4. Check if Oracle software was downloaded correctly
Enter key (q to quit)[q]:
```
Figure 3: The Download Software from FTP Server Menu

## <span id="page-12-1"></span><span id="page-12-0"></span>**Download MetaLib Software**

This utility uses the wget client for downloading MetaLib software from the Ex Libris FTP server.

An e-mail message is sent to the address you specify when the FTP download completes.

Enter **1** to download the MetaLib software. The system prompts for the following:

- $\blacksquare$  Target download directory name  $\blacksquare$  The default is /exlibris/ftp\_from\_exlibris.
- $\blacksquare$  E-mail address for the download confirmation message  $-$  Enter your e-mail address.
- Confirmation for the FTP server address Press **ENTER** to confirm.

### **NOTE:**

Ex Libris recommends using the suggested defaults wherever possible to avoid the changes.

## <span id="page-13-0"></span>**Download Oracle Software**

This utility uses the wget client for downloading the Oracle software from the Ex Libris FTP server.

An e-mail will be sent to the specified address when the FTP download is complete.

Enter **2** to download the Oracle software. The system prompts for the following:

- target download directory name The default is /exlibris/ftp\_from\_exlibris.
- e-mail address for the download confirmation message Enter your e-mail address.
- Confirmation for the FTP server address Press **ENTER** to confirm.

## <span id="page-13-1"></span>**Check Whether the MetaLib Software was Downloaded Correctly**

This utility checks to see whether the MetaLib software was downloaded correctly. When complete, an e‐mail is sent to the specified address.

This step prompts for the following information:

- target download directory name. The default directory is /exlibris/ftp\_from\_exlibris.
- e-mail address for the download confirmation message. The default is the email address entered previously (see **[Download](#page-12-0) MetaLib Software** on [page](#page-12-0) **13**).

## <span id="page-13-2"></span>**Check Whether the Oracle Software was Downloaded Correctly**

This utility checks to see whether the Oracle software was downloaded correctly. When complete, an e-mail is sent to the specified address.

This step prompts for:

- $\blacksquare$  target download directory name. The default directory is /exlibris/ftp\_from\_exlibris.
- e-mail address for the download confirmation message. The default is the email address entered previously (see **[Download](#page-12-0) MetaLib Software** on [page](#page-12-0) **13**).

If you encounter any problem with the download and cannot resolve it, contact your local support office.

## <span id="page-14-0"></span>**Step 2: Pre-Installation Tasks**

This menu (see **[Figure](#page-14-3) 4**) contains the tasks that must be entered before installation.

#### **NOTE:**

Root access is required to perform the pre‐installation tasks.

```
 MetaLib Installation Kit
----------------------------------------------------------------------
Date: Thu Oct 16 13:02:15 IDT 2010
OS: Linux
MetaLib version: 4.5.0
MetaLib directory:
Oracle database:
Server: il-inst10.corp.exlibrisgroup.com
----------------------------------------------------------------------
2. Pre-installation tasks
- 1. Pre-installation checks
- 2. Inserting listener definition to the /etc/services file as root 
user
 3. Change system parameters as root user
- 4. Create oracle user and dba group as root user
- 5. Create metalib user and exlibris group as root user
- 6. Create directories in the disk /exlibris as root user
- 7. Install COBOL software as root user
- 8. Create system auto startup/shutdown script and links as root user
Enter key (q to quit)[q]:
```
Figure 4: Pre-Installation Tasks Menu

## <span id="page-14-3"></span><span id="page-14-1"></span>**Pre-Installation Checks**

This step checks whether the server meets the specifications required for MetaLib version 4.5 installation.

## <span id="page-14-2"></span>**Inserting Listener Definition to the /etc/services file as Root User**

This step inserts the following string into the /etc/services file, if required:

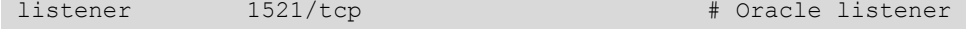

## <span id="page-15-0"></span>**Change System Parameters as Root User**

This step checks the system parameters in the system configuration file.

Open a new session on your server as the root user and check that the system variables in the configuration file include the parameters below:

 Linux Servers — the following system parameters should be present in the /etc/rc.d/rc.local file:

```
echo "32767" > /proc/sys/fs/file-max
echo "4294967295" > /proc/sys/kernel/shmmax
```
Sun Servers  $-$  the following system parameters should be present in the /etc/system file:

```
set shmsys: shminfo shmmax = 4294967295
set shmsys: shminfo_shmmin = 1
set shmsys: shminfo shmseg = 10
set shmsys: shminfo_shmmni = 100
set semsys: seminfo semmns = 1530
set semsys: seminfo semmsl = 400
set semsys: seminfo semopm = 100
set semsys: seminfo semvmx = 32767
set semsys: seminfo semmni = 140
set rlim_fd_max = 4096set rlim_fd_cur = 1024
```
## <span id="page-15-1"></span>**Create Oracle User and DBA Group as Root User**

This step creates the dba group and Oracle 11.2 oracle user with the user home set to /exlibris/app/oracle/product/11r2 and user shell set to /bin/csh.

The new oracle user must contain only alphanumeric characters, and use only lower-case alphabetic characters. When creating the new user for Oracle 11.2, the utility prompts for a new UNIX password.

If the Oracle 10g oracle user already exits in the system, the utility prompts for the name of the Oracle 11.2 user. Give the new Oracle 11.2 user a different name than the Oracle 10g user (such as oracle11).

```
NOTE:
```
The new Oracle11.2 user is created with the same UID as the existing Oracle 10g user.

## <span id="page-15-2"></span>**Create metalib User and exlibris Group as Root User**

This step creates the exlibris group and the metalib user with the user home set to /exlibris/metalib and the user shell set to /bin/csh.

If the metalib user already exists, make sure its home directory is set to /exlibris/metalib by running the following command:

```
echo ~metalib
```
If the home directory for this user is not /exlibris/metalib, delete the user and then re‐run this step to recreate it with the correct definitions.

## <span id="page-16-0"></span>**Create Directories in the Disk /exlibris as Root User**

This step prompts you for installation type, which can be one of the following:

- **ALL** used for standard installations when the MetaLib software and database is installed on the same server.
- **SW\_ONLY** used to install only the MetaLib software when the MetaLib database is installed on the remote server (TWO\_TASK).
- **DB\_ONLY** used to install only the MetaLib database when the MetaLib software is installed on the remote server (TWO\_TASK).

For installation types of **ALL** or **DB\_ONLY**, the system also prompts for the location of the Oracle database files (default is /exlibris), and then creates the following directories:

- $\blacksquare$  /exlibris/metalib (metalib: exlibris permissions)
- $\blacksquare$  /exlibris/app/oracle/product  $-$  (oracle:dba permissions)
- $\blacksquare$  /exlibris/tmp  $-$  (metalib: exlibris permissions)
- $\blacksquare$  /exlibris/startup (metalib: exlibris permissions)
- $\Box$  /exlibris/product  $-$  (metalib: exlibris permissions)
- $\blacksquare$  /exlibris/metalib/ora metalib (metalib:exlibris permissions)
- $\blacksquare$  /exlibris/metalib/backup temp (metalib:exlibris permissions)
- $\blacksquare$  /exlibris/oradata  $-$  (oracle:dba permissions)

## <span id="page-16-1"></span>**Install COBOL Software as Root User**

This step prompts you to enter the location for the third‐party products distribution package (default is /exlibris/ftp\_from\_exlibris)

#### **NOTES:**

- Linux Servers COBOL Server Express 5 will be installed.
- SUN Servers COBOL Server Express 2.2 will be installed.
- If  $\cosh 4.0.0$  exists on the server, you will be asked to confirm an upgrade to cobol5. An upgrade is highly recommended, but this change requires a re‐link of each product to cobol5 and then a restart. For more

information, see **Linking Ex Libris [Products](#page-42-1) to a New Version of Cobol** on [page](#page-42-1) **43**.

## <span id="page-17-0"></span>**Create System Auto Startup/Shutdown Script and Links as Root User**

This step creates the main startup/shutdown script in /etc/init.d/exlibris, if required.

Required links for automatic startup and shutdown of MetaLib and the database (when rebooting) are also created.

## **NOTE:**

If the startup mechanism already exists, MIK only updates files in the /exlibris/startup directory and checks whether relevant files/links in the system directories exist.

## <span id="page-18-0"></span>**Step 3: Oracle Database Installation and Configuration**

For TWO\_TASK mode installations (the database is installed on a different server), steps 3.1, 3.3, and 3.5 required.

#### **NOTE:**

You must run step 3.1 as the root user. Steps 3.2 through 3.6 can use either the oracle11 user or the root user.

```
 MetaLib Installation Kit
       ----------------------------------------------------------------------
Date: Wed Oct 22 13:10:42 IDT 2010
OS: Linux
MetaLib version: 4.5.0
MetaLib directory:
Oracle database:
Server: il-inst10.corp.exlibrisgroup.com
----------------------------------------------------------------------
3. Oracle database installation and configuration
- 1. Extract Oracle software
- 2. Install database
- 3. Create listener.ora and tnsnames.ora file
- 4. Startup Oracle listener
- 5. Check connection to the database via listener
* 6. Create Oracle start/stop scripts(only on Dedicated Oracle Server)
Enter key (q to quit)[q]:
```
Figure 5: Oracle Database Installation and Configuration Menu

## <span id="page-18-1"></span>**Extract Oracle Software as Root User**

This step prompts you to enter the location of the Oracle 11.2 software distribution package files (default is /exlibris/ftp\_from\_exlibris).

This step extracts the Oracle software to the following directory:

```
/exlibris/app/oracle/product/11r2
```
## <span id="page-18-2"></span>**Install Database**

This step installs the Oracle database at the location previously defined (see **Create [Directories](#page-16-0) in the Disk /exlibris as Root User** on page **17**) and updates database definitions in the oratab file for automatic startup/shutdown during the reboot.

This step prompts you to enter the following parameters:

- location of the database installation script files The default is /exlibris/ftp\_from\_exlibris.
- location of the database media files The default is /exlibris/ftp\_from\_exlibris.
- name of the database you want to install —The default is meta4.
- size of the database you want to install The valid values are DEMO and REGULAR. The default value is REGULAR.
- location of the database disk  $-$  The default value is /exlibris.

## <span id="page-19-0"></span>**Create listener.ora and tnsnames.ora Files**

This step adds the created database definitions to the listener.ora and tnsnames.ora files.

#### **NOTE:**

For TWO\_TASK installations, you will be prompted to insert the ORACLE database server name.

## <span id="page-19-2"></span><span id="page-19-1"></span>**Start Up Oracle Listener**

This step starts up the Oracle 11.2 listener.

If Oracle 10g listener is already running (for example, if other Ex Libris applications are running on this server), instructions for shutting down the running listener are provided.

#### **NOTES:**

- Shutting down the Oracle 10g listener in order to start up the Oracle 11.2 listener will result in a short downtime for all applications on this server that are running Oracle.
- This step is not required when the database is installed on a remote machine.

The standard expected procedure is the following one:

**1** Log on to the MetaLib 4 instance and confirm the active Oracle 11 listener.

The MIK menu will take you through the next steps:

**2** Do not close the existing window. Open a new terminal window. In the second window, perform a shutdown of the other Ex Libris applications on the server that are using currently running listener (using a standard shutdown procedure for each application).

- **3** In this additional terminal window, shut down the currently running Oracle listener using UTIL O/2.
- **4** In the first terminal window, re-run this procedure.
- **5** In the additional terminal window, start up the other Ex Libris applications on this server that were shut down (using the standard startup procedure for each application).

#### **NOTE:**

Once Oracle 11.2 is started, all applications running Oracle on this server will operate on the new Oracle 11.2 listener.

## <span id="page-20-0"></span>**Check Connection to the Database Via Listener**

This step checks the connection to the created database via the listener.

## <span id="page-20-1"></span>**Create Oracle Start/Stop Scripts**

For TWO TASK mode installations only, execute this option on the dedicated Oracle server to create the startup scripts for the Oracle database.

## <span id="page-20-2"></span>**Configuring Oracle SGA DB sizes**

To increase the performance of the Oracle database, adjust the Oracle SGA size for the created database. For more information, see **[Oracle](#page-38-2) SGA Sizing** on [page](#page-38-2) **39**.

## <span id="page-21-0"></span>**Step 4: Third-Party Product Installation**

```
 MetaLib Installation Kit
----------------------------------------------------------------------
```

```
Date: Thu Oct 16 13:43:04 IDT 2010
OS: Linux
MetaLib version: 4.5.0
MetaLib directory:
Oracle database:
Server: il-inst10.corp.exlibrisgroup.com
----------------------------------------------------------------------
4. Third-party product installation
- 1. Extract binary product package
Enter key (q to quit)[q]:
```
Figure 6: Third-Party Product Installation

## <span id="page-21-1"></span>**Extract Binary Product Package**

The utility installs all relevant third-party products in the /exlibris/product directory.

It first prompts you to enter the location of the third‐party product distribution package files. The default location is /exlibris/ftp\_from\_exlibris.

## <span id="page-22-0"></span>**Step 5: MetaLib Software Installation and Configuration**

```
 MetaLib Installation Kit
    ----------------------------------------------------------------------
Date: Thu Oct 16 14:20:10 IDT 2010
OS: Linux
MetaLib version: 4.5.0
MetaLib directory:
Oracle database:
Server: il-inst10.corp.exlibrisgroup.com
----------------------------------------------------------------------
5. MetaLib software installation and configuration
- 1. Extract MetaLib software
- 2. MetaLib software configuration
- 3. Install Service Pack
- 4. Initialize database
- 5. Update license
- 6. Update auto startup/shutdown script
Enter key (q to quit)[q]:
```
Figure 7: MetaLib Software Installation and Configuration

## <span id="page-22-1"></span>**Extract MetaLib Software**

The utility installs the MetaLib software in the following directory:

/exlibris/metalib/*<slot>*

#### **NOTES:**

- For completely new installations of MetaLib, you must run this step (Extract MetaLib software) as a root user.
- $\blacksquare$  If a MetaLib version 4.x installation already exists on this server, this step can be performed as the metalib user.

This step prompts you to enter:

- $\blacksquare$  The location of the MetaLib software distribution package files  $-$  The default value is /exlibris/ftp\_from\_exlibris.
- MetaLib copy number *<slot>* Enter the slot you want to use for MetaLib installation.

#### **NOTE:**

Ensure that the slot intended for the new MetaLib version 4.5 installation is not already used for another MetaLib installation.

For example:

If MetaLib version 4 production is currently installed on slot m4\_1 and MetaLib version 4 development is currently installed on slot m4\_2, install:

- MetaLib version 4.5 production on slot m4\_3
- MetaLib version 4.5 development on slot m4\_4

## <span id="page-23-0"></span>**MetaLib Software Configuration**

The utility configures MetaLib software installed previously (see **[Step](#page-22-0) 5: MetaLib Software Installation and [Configuration](#page-22-0)** on page **23**) and defines the ORACLE\_SID parameter (database name) according to the value defined previously (see **Install [Database](#page-18-2)** on page **19**).

#### **NOTE:**

This step can be performed as either the metalib user or the root user.

This step prompts you to enter the hostname details:

- Hostname to be used for Web server configuration The default is the hostname.
- Hostname to be used for Oracle server configuration The default is the short hostname.

## <span id="page-23-1"></span>**Install Service Pack**

This step installs the MetaLib service pack (if applicable). It prompts you to enter the location of the MetaLib service pack distribution package files. The default is /exlibris/ftp\_from\_exlibris.

#### **NOTE:**

This step can be performed as either the metalib user or the root user.

## <span id="page-23-2"></span>**Initialize Database**

This step creates the MetaLib administrative users and imports the MetaLib DEMO data to the database created previously (see **Install [Database](#page-18-2)** on [page](#page-18-2) **19**).

#### **NOTE:**

This step can be performed as either the metalibuser or the root user.

## <span id="page-24-0"></span>**Update License**

This step asks the installer to update the MetaLib license file using the UNIX vi text editor.

The location of the license file is /exlibris/metalib/<slot>/metalib\_conf/ license.

**NOTE:**

This step can be performed as either the metalib user or the root user.

## <span id="page-24-1"></span>**Update Auto Startup/Shutdown Script**

This step modifies the /exlibris/startup/init.dat file to include the Oracle 11.2 database, Apache, and MetaLib definitions to the auto startup/shutdown mechanism.

#### **NOTE:**

This step can be performed as either the metalibuser or the root user.

After this step is completed, open a new session on your server as a metalib user and check that the definitions in the /exlibris/startup/init.dat file include the following definitions:

```
# oracle
Y:oracle:oracle10:/exlibris/app/oracle/product/11r2
# apache
Y:apache:metalib:httpd:/exlibris/metalib/m4_<slot>:../m4_<slot>:
apachectl_auto:apachectl
# metalib
Y:metalib:metalib:/exlibris/metalib/m4_<slot>:metalib_startup:
metalib_shutdown
```
Replace oracle10 in the example above with the user name of the Oracle 11.2 user created previously (see **Create Oracle User and DBA [Group](#page-15-1) as Root User** on [page](#page-15-1) **16**)

If Oracle 11.2 has been newly installed, you will need to comment out or delete the following Oracle 10g line:

#Y:oracle:oracle:/exlibris/app/oracle/product/102

## <span id="page-24-2"></span>**Step 6: Post-Installation Tasks**

This menu contains the post‐installation tasks (see **[Figure](#page-25-1) 8**).

```
 MetaLib Installation Kit
----------------------------------------------------------------------
Date: Thu Oct 16 19:21:59 IDT 2010
OS: Linux
MetaLib version: 4.5.0
MetaLib directory: /exlibris/metalib/m4_1
Oracle database: meta4
Server : il-inst10.corp.exlibrisgroup.com
----------------------------------------------------------------------
6. Post-installation tasks
 - 1. Update metalib user login menu
- 2. Run test compilation
- 3. Extract and configure Backup Package
- 4. Startup MetaLib software
- 5. Application status verification
Enter key (q to quit)[q]:
```
Figure 8: Post-Installation Tasks

## <span id="page-25-1"></span><span id="page-25-0"></span>**Update metalib User Logon Menu**

This step updates the /exlibris/metalib/def metalib.dat and /exlibris/metalib/def\_version files to add the newly installed MetaLib software to the metalib user logon menu.

## **To modify the MetaLib prompt menu file:**

**1** Enter the following command to connect as the metalib user:

su - metalib

**2** Enter the following command to edit the file (see **[Figure](#page-25-2) 9**):

```
vi /exlibris/metalib/def_metalib.dat
```

```
set def=1
set list="1"
setenv TERM vt220
## ----- ---- ------- -------- ---- ------------------------------- #
## # # # # # #
# 1 m3_1 3 10 8331 #
set login1="/exlibris/metalib/m3_1"
```
Figure 9: The def\_metalib.dat File

**3** In the example shown in **[Figure](#page-26-4) 10**, version 4.5 is added to the prompt menu by adding the directory path /exlibris/metalib/m4\_2 and the port 8332, updating the variable list to add the description line to the menu, and adding a login2 variable. All changes are marked in bold type:

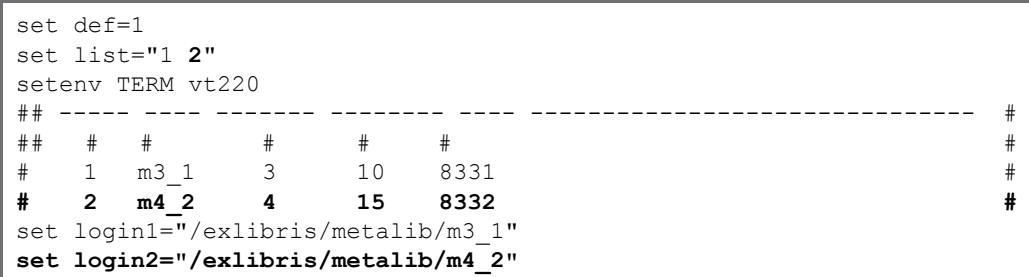

Figure 10: Updated def\_metalib.dat File

<span id="page-26-4"></span>**4** Save the file and log on again as metalib.

## <span id="page-26-0"></span>**Run Test Compilation**

This step checks if the installed MetaLib software is configured correctly and is ready for future MetaLib service pack installations.

## <span id="page-26-1"></span>**Extract and Configure Backup Package**

This step extracts the backup package under /exlibris/backup and configures the backup scripts according to the current installation.

## <span id="page-26-2"></span>**Startup MetaLib Software**

This step starts Apache and the MetaLib software.

## <span id="page-26-3"></span>**Application Status Verification**

This step verifies whether the following MetaLib components are up and running (see **[Figure](#page-27-0) 11**):

- **n** oracle listener
- oracle database (as defined in current version environment)
- Apache and MetaLib Web servers

```
This script will check whether the processes mandatory for MetaLib 4
are up and running:
------------------------------------------------
Metalib version: 4
Checks results:
---------------
Listener is up and running
meta4 database is up and running
The servers are up and running
```
<span id="page-27-0"></span>Figure 11: Application Status Verification Output

## <span id="page-28-0"></span>**Appendixes**

This guide contains the following appendixes:

- **Appendix A: [Configuration](#page-30-1) of listener.ora and tnsnames.ora Files** on [page](#page-30-1) **31**
- **Appendix B: Startup [Definitions](#page-32-1)** on page **33**
- **Appendix**  $C$ : Changes to System Files (OS [Parameters,](#page-34-3) Users and Groups) on [page](#page-34-3) **35**
- **Appendix D: Database Size [Verification](#page-36-1)** on page **37**
- **[Appendix](#page-38-2) E: Oracle SGA Sizing** on page **39**
- **[Appendix](#page-42-1) F: Linking Ex Libris Products to a New Version of Cobol** on [page](#page-42-1) **43**

# **A**

## <span id="page-30-1"></span><span id="page-30-0"></span>**Configuration of listener.ora and tnsnames.ora Files**

### **To configure the listener.ora and tnsnames.ora files:**

**1** Log on to the newly‐installed Oracle 11.2 software as the oracle11 software user:

```
su - oracle11
cd /exlibris/app/oracle/product/11r2/network/admin
```
**2** If the listener.ora file does not exist, enter the following command:

cp /exlibris/app/oracle/product/102/network/admin/listener.ora.

**3** Enter the following command to add the contents of the tnsnames.ora.meta4 file at the end of the tnsnames.ora file:

cat tnsnames.ora.meta4 >> tnsnames.ora

**4** Enter the following command to edit the listener.ora file:

vi listener.ora

**5** Add relevant definitions from the listener.ora.meta4 file. In the example shown in **[Figure](#page-31-0) 12**, all changes are marked in bold type:

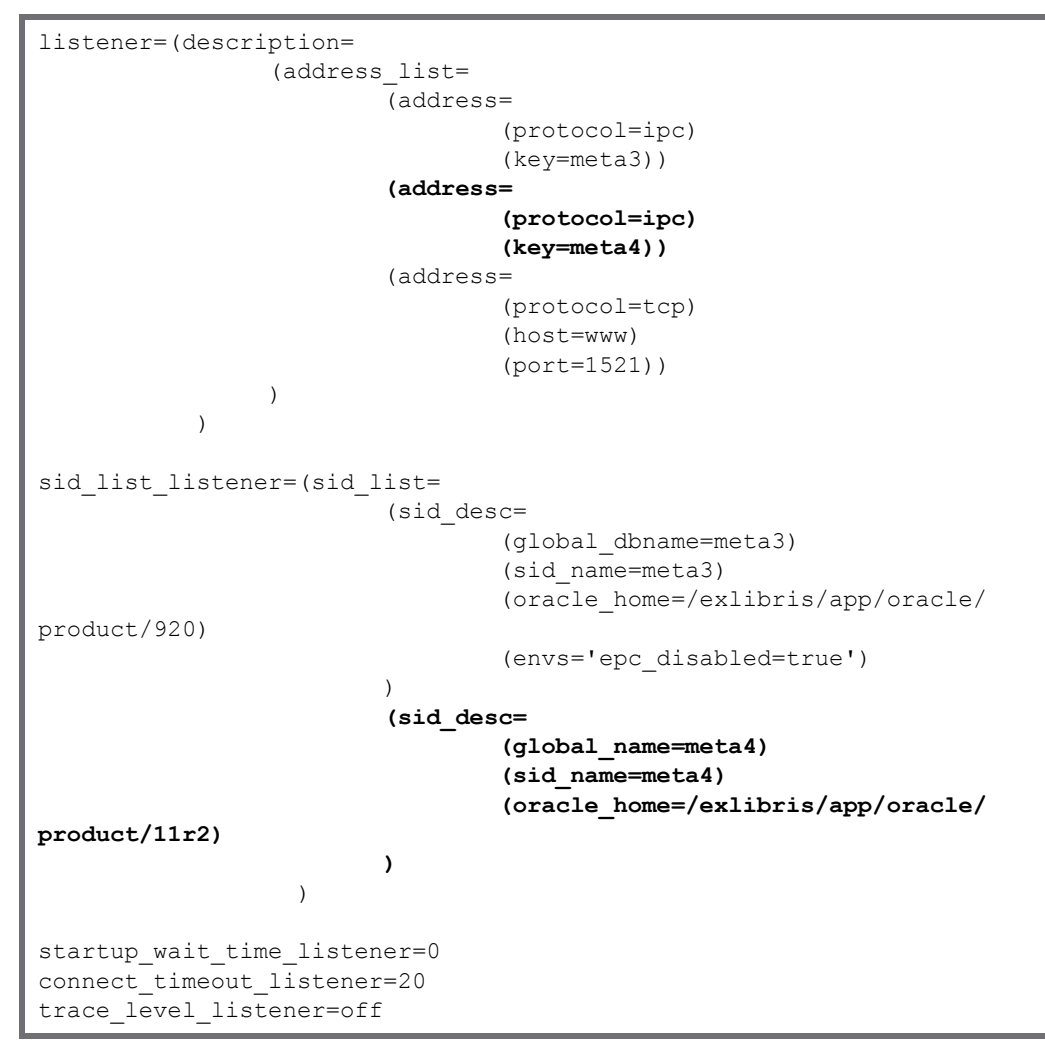

<span id="page-31-0"></span>Figure 12: The listener.ora File

## <span id="page-32-1"></span><span id="page-32-0"></span>**Startup Definitions**

In order to change the startup definitions (the products and versions started whenever the server is brought up), connect as the metalib user and perform the following steps:

**1** Confirm that the UNIX user is metalib (and not root as was required in the other MIK steps):

su - metalib

**2** Save the current /exlibris/startup/init.dat file:

cp -p /exlibris/startup/init.dat /exlibris/startup/init.dat.<date>

- **3** Edit the /exlibris/startup/init.dat file.
	- **a** If Oracle 11.2 has been newly‐installed, add the new Oracle version listener to replace the Oracle 10g listener (as only one listener can be configured):

Y:oracle:oracle11:/exlibris/app/oracle/product/11r2

**b** Add the MetaLib and Apache startup definition lines for MetaLib version 4.5:

```
# apache
Y:apache:metalib:httpd:/exlibris/metalib/m4 <slot>:../m4 <slot>:
apachectl_auto:apachectl
# metalib
Y:metalib:metalib:/exlibris/metalib/m4 <slot>:metalib startup:
metalib_shutdown
```
For example, if MetaLib 4.5 is installed in slot 4\_2, all relevant changes are marked in bold (see **[Figure](#page-33-0) 13**):

```
# oracle
Y:oracle:oracle11:/exlibris/app/oracle/product/11r2
# apache
Y:apache:metalib:httpd:/exlibris/metalib/m3_1:../m3_1:apachectl_auto:
apachectl
Y:apache:metalib:httpd:/exlibris/metalib/m4_2:../m4_2:apachectl_auto:
apachectl
# metalib
Y:metalib:metalib:/exlibris/metalib/m3_1:metalib_startup:metalib_
shutdown
Y:metalib:metalib:/exlibris/metalib/m4_2:metalib_startup:metalib_
shutdown
```
<span id="page-33-0"></span>Figure 13: The init.dat File

# **C**

## <span id="page-34-3"></span><span id="page-34-0"></span>**Changes to System Files (OS Parameters, Users and Groups)**

This section includes:

- **Oracle Listener [Functionality](#page-34-1)** on page **35**
- **Sun Solaris [Changes](#page-34-2)** on page **35**
- **Linux OS [Changes](#page-35-0)** on page **36**
- **Users and [Groups](#page-35-1)** on page **36**

## <span id="page-34-1"></span>**Oracle Listener Functionality**

For Oracle listener functionality, the dedicated port must be defined in the /etc/services file:

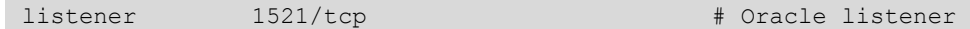

## <span id="page-34-2"></span>**Sun Solaris Changes**

For Sun Solaris servers, it is a requirement to install the following system parameters in the /etc/system file:

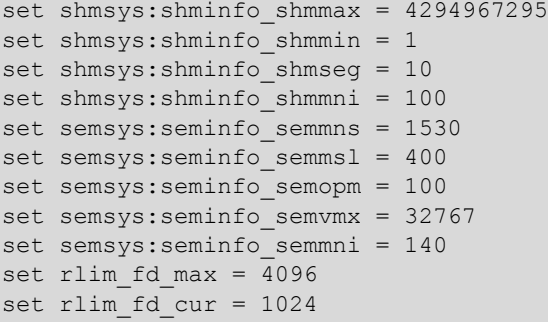

## <span id="page-35-0"></span>**Linux OS Changes**

On Linux servers, it is a requirement to install the following system parameters in the /etc/rc.d/rc.local file:

```
echo "32767" > /proc/sys/fs/file-max
echo "4294967295" > /proc/sys/kernel/shmmax
```
In addition, check and change the /etc/security/limits.conf file, if necessary. Add the following lines (or change the values if the lines already exist):

```
* soft nofile 32767
* hard nofile 32767
* soft nproc 16384
* hard nproc 16384
```
## **NOTE:**

The asterisk (\*) in the first column is mandatory.

## <span id="page-35-1"></span>**Users and Groups**

The following groups are created during the Oracle and MetaLib installation:

- dba for Oracle installation
- $\blacksquare$  exlibris for MetaLib installation

The following users are created by the Oracle and MetaLib installation:

Table 1. MetaLib and Oracle Users

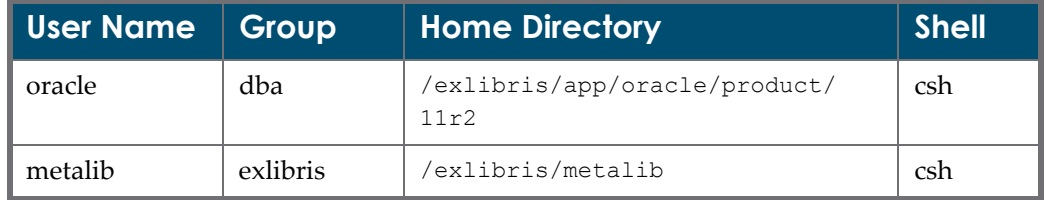

# **D**

## <span id="page-36-1"></span><span id="page-36-0"></span>**Database Size Verification**

The Database Size Verification Routine is a special routine that can be activated to ensure that the size of the newly created database is sufficient for further upgrade from the existing MetaLib version 4 to MetaLib version 4.5. Activating this routine is an optional step.

The routine checks the size of the used tablespace in MetaLib 4 database and compares it with the size of the free tablespace available in the newly created MetaLib 4.5 database. If the checks reveal that the size of the free tablespace in the MetaLib 4.5 database is insufficient, the routine supplies sizing recommendations for increasing the tablespace to the necessary size.

#### **NOTES:**

- Both databases—MetaLib 4 and MetaLib 4.5—must be up and running.
- Only the MetaLib 4.5 database that was created using the MIK can be checked by this routine.

**To verify the database size, enter the following commands:**

```
cd /exlibris/ftp_from_exlibris/mik
./execute_db_check.bash
```
## **E**

## <span id="page-38-2"></span><span id="page-38-0"></span>**Oracle SGA Sizing**

#### This section includes:

- **[Introduction](#page-38-1)** on page **39**
- **[Checking](#page-39-0) the SGA Size** on page **40**
- **[Increasing](#page-39-1) the SGA Size** on page **40**
- **Caution for Solaris 10 [Systems](#page-40-0)** on page **41**

## <span id="page-38-1"></span>**Introduction**

By default, the database is created with an SGA size of 700MB (the memory in Oracle Shared Global Area for this database).

In order to increase Oracle performance, you should increase this value.

According to Oracle directives, the cumulative amount of SGA sizes for all running databases on the server should be less than (server RAM) / 3.

So, according to SGA sizes defined for all the present databases, as well as the server RAM, you can increase the DB SGA.

#### **CAUTION:**

On Redhat 3 and Redhat 4 systems, the SGA size for each DB should not be greater than 2 GB.

## <span id="page-39-0"></span>**Checking the SGA Size**

### **To check the SGA size:**

- **1** Log on as the oracle user:
- **2** Enter the following commands to check the SGA size for database *<DB\_NAME>*:

```
> setenv ORACLE_SID <DB_NAME>
> sqlplus /nolog
idle> connect /as sysdba
idle> show parameter SGA
idle> exit
```
In the following example, you can see that the SGA size for the connected database is 700 MB (see **[Figure](#page-39-2) 14**):

```
idle> show parameter sga
**** Hit return to continue ****
NAME VALUE
------------------------------- ------------- ----------------------
sga_max_size big integer 700M
sga_target big integer 700M
```
Figure 14: Displaying SGA Size

## <span id="page-39-2"></span><span id="page-39-1"></span>**Increasing the SGA Size**

### **CAUTION:**

Oracle SGA resizing should be performed by an Oracle expert only.

For Oracle 11, as the oracle user, for example, to increase SGA size to 2000 MB for database *<DB\_NAME>*:

```
> setenv ORACLE_SID <DB_NAME>
> sqlplus /nolog
idle> connect /as sysdba
idle> alter system set SGA_MAX_SIZE=2000M SCOPE=spfile;
idle> alter system set SGA_TARGET=2000M SCOPE=spfile;
```
Then restart the database. For example, by enter the following commands:

idle> shutdown immediate idle> startup

## <span id="page-40-0"></span>**Caution for Solaris 10 Systems**

On Solaris 10, since a classic system parameter change in the  $/etc/system$  file has no effect, you may encounter problems while increasing the SGA size—for example, after DB restart:

```
ORA-27102: out of memory
SVR4 Error: 22: Invalid argument
```
In this case, you should change the relevant SGA parameter as the root user.

For example, you can run:

```
# projmod -s -K "project.max-shm-memory=(privileged,6GB,deny)" 
group.dba
```
If a problem occurs while setting this SGA parameter, you may define the adequate Solaris project for Oracle by running the following commands as the root user:

```
# projadd group.dba
# projmod -s -K "project.max-shm-memory=(privileged,6GB,deny)" 
group.dba
```
When this has been completed, restart the database.

## **F**

## <span id="page-42-1"></span><span id="page-42-0"></span>**Linking Ex Libris Products to a New Version of Cobol**

When MetaLib 4.5 is installed in parallel with a previous version of MetaLib or other Ex Libris products, you should log on to each product and re‐link the Ex Libris products to the new version of Cobol (if updated).

### **To re-link the products/copies to Cobol:**

- **1** Log on to all Ex Libris products and MetaLib copies.
- **2** Enter the following command to move to the **<**product>/local directory for the current product:

cd \$<product>/local

**3** Enter the following command to remove the link to the old version of Cobol:

rm cobol

**4** Enter the following command to link to the new version of Cobol:

ln –s /exlibris/<product>/cobol5 cobol

- **5** Restart the Ex Libris product.
- **6** Repeat this procedure for the remaining Ex Libris products and MetaLib copies.